# Das Diagnostic Framework-Portal listet keine Services oder Prozesse auf.  $\overline{\phantom{a}}$

### Inhalt

**Einführung Voraussetzungen** Anforderungen Verwendete Komponenten Problem **Fehlerbehebung** Lösung

# Einführung

Das Dokument beschreibt eine Lösung für ein Problem, das gefunden wird, wenn in Diagnoseporten keine Services oder Prozesse für das Intelligent Contact Management (ICM) aufgeführt werden.

### Voraussetzungen

### Anforderungen

Für dieses Dokument bestehen keine speziellen Anforderungen.

#### Verwendete Komponenten

Die Informationen in diesem Dokument basieren auf Cisco Unified Contact Center Enterprise (UCCE) 11.5.

Die Informationen in diesem Dokument basieren auf der UCCE-Version 11.5. Dies ist jedoch auf die UCCE-Versionen 10.X und 11.X erweitert.

Die Informationen in diesem Dokument wurden von den Geräten in einer bestimmten Laborumgebung erstellt. Alle in diesem Dokument verwendeten Geräte haben mit einer leeren (Standard-)Konfiguration begonnen. Wenn Ihr Netzwerk in Betrieb ist, stellen Sie sicher, dass Sie die potenziellen Auswirkungen eines Befehls verstehen.

### Problem

Nach dem Upgrade von ESXi und dem Neustart des ESXi-Hostservers kann ICM Diagnostic Portico keine ICM-Services oder -Prozesse anzeigen.

Diagnoseportierungsprotokolle zeigen die folgende Fehlermeldung an:

### Fehlerbehebung

Schritt 1: Diagnoseportico ist abhängig von Windows Management Instrumentation (WMI),

 ordnungsgemäß funktionieren. Der WMI-Dienst muss überprüft werden, ob er ordnungsgemäß funktioniert.

Schritt 2: Gehen Sie zu Windows-Anwendungs- und Systemereignisanzeigeprotokollen.

 Überprüfen Sie, ob Gruppenrichtlinien angewendet werden, die sich auf den WMI-Dienst auswirken.

Schritt 3: Gehen Sie im ICM-Windows-Server zu 'Start' >'Ausführen', und geben Sie 'mmc' ein.

 Wenn die Konsole geöffnet ist, klicken Sie auf "Snap-In hinzufügen/entfernen" > "WMI hinzufügen" und anschließend auf "OK".

Schritt 4: Klicken Sie im linken Fensterbereich mit der rechten Maustaste auf 'WMI Control', und klicken Sie dann auf 'Properties'.

 Wenn WMI-Eigenschaften erfolgreich erkannt werden, funktioniert der WMI-Dienst einwandfrei.

 Wenn ein Fehler auftritt, wie im Bild gezeigt, ist der WMI-Dienst höchstwahrscheinlich beschädigt und muss neu erstellt werden.

Error: Failed to initialize all required WMI classes.

Win32 Processor WMI: Invalid class

Win32\_WMISetting WMI: Invalid class

Security information: Successful Win32\_OperatingSystem WMI: Invalid class

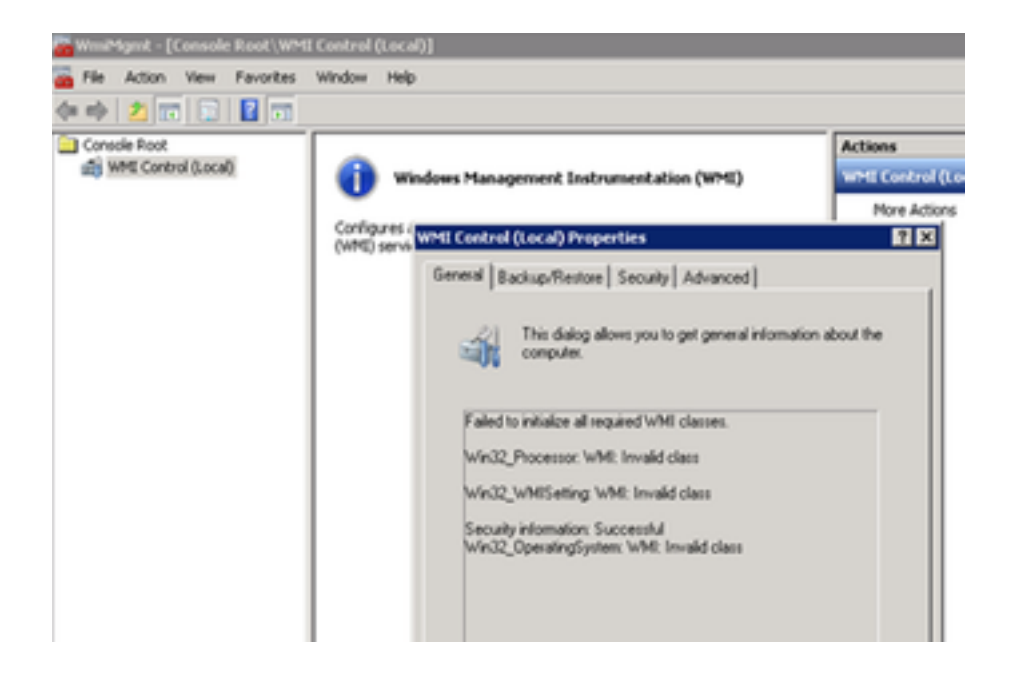

## Lösung

Schritt 1: Überprüfen Sie 'DiagFwSvc'-Typ, der Wert muss '0x000110 (272)' sein.

Schlüsselpfad registrieren:

HKEY\_LOCAL\_MACHINE > SYSTEM > CurrentControlSet > Services > DiagFwSvc

Überprüfen Sie, ob Type auf '0x0000110 (272)' eingestellt ist.

 Falls nicht, müssen Sie den Type-Wert auf '0x0000110 (272)' festlegen, den WMI-Dienst beenden und starten.

Wenn das Problem dadurch nicht behoben wird, fahren Sie mit dem Lösungstasten 2 fort.

Schritt 2: WMI-Dienst des Windows-Servers neu erstellen.

 Im Folgenden finden Sie einige grundlegende Richtlinien zur Reparatur der WMI, die dringend empfehlen, die Aktivierung

 Windows-Systemadministrator, um die folgenden Schritte auszuführen, um den WMI-Dienst neu zu erstellen.

a) Deaktivieren und Beenden des WMI-Dienstes.

1. Wechseln Sie zur Windows-Eingabeaufforderung, und geben Sie Folgendes ein:

sc config winmgmt start= deaktiviert

2. Geben Sie dann Folgendes ein:

#### net stop winmgmt

b) Führen Sie die folgenden Befehle über die Windows-Eingabeaufforderung aus:

```
Winmgmt /salvagerepository %windir%\System32\wbem
```

```
Winmgmt /resetrepository %windir%\System32\wbem
```
c) Aktivieren Sie den WMI-Dienst wieder von den Windows-Diensten aus, und legen Sie den Starttyp auf "Automatisch" fest.

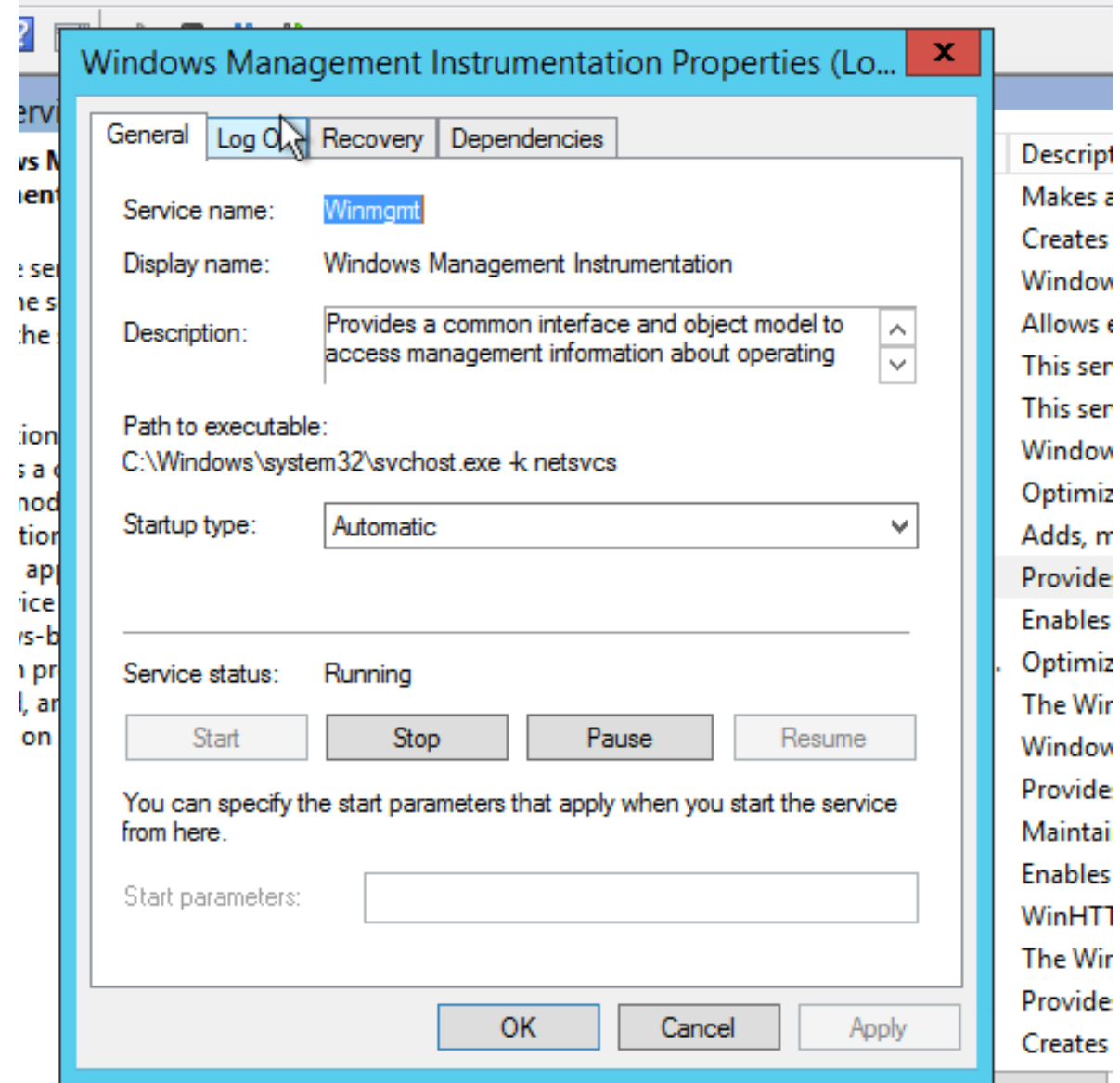

d) Windows-Server neu starten